## **4. การขออนุมัติสูตรการผลิต**

- **4.2 ขออนุมัติแก้ไขสูตรผลิตภัณฑ์:** ใช้โครงสร้างการคีย์ข้อมูลเดียวกับการขออนุมัติสูตรผลิตภัณฑ์
	- 1. การขออนุมัติแก้ไขสูตรผลิตภัณฑ์ จะต้องเป็นสูตรผลิตภัณฑ์ที่ได้รับอนุมัติแล้วและต้องคีย์ข้อมูล รายการของวัตถุดิบให้ครบทุกรายการที่ใช้ในสูตรผลิตภัณฑ์นั้น
	- *\* กรณีที่คีย์รายการวัตถุดิบที่ต้องการใช้ในสูตรผลิตภัณฑ์ไม่ครบ ระบบจะบันทึกเฉพาะรายการที่คีย์ มาเท่านั้น \**
	- 2. กรณีแก้ไขปริมาณการใช้วัตถุดิบ ผู้ใช้บริการต้องคีย์ชื่อ Product Name , Product Code และ Product Unit ให้ตรงกับสูตรผลิตภัณฑ์ที่ได้รับอนุมัติแล้ว และเมื่อการแก้ไขได้รับอนุมัติแล้ว ระบบจะทำการบับทึกเป็น Revision ถัดไป
	- 3. กรณีแก้ไขหน่วยของผลิตภัณฑ์ ผู้ใช้บริการต้องคีย์ชื่อ Product Name , Product Code ให้ตรง กับสูตรผลิตภัณฑ์ที่ได้รับอนุมัติแล้ว และเมื่อการแก้ไขได้รับอนุมัติแล้วระบบจะทำการบันทึกเป็น สูตรผลิตภัณฑ์ใหม่

## **การใช้งานระบบ : การขอแก้ไขสูตรผลิตภัณฑ์**

- 1. เลือกรหัสโครงการ
- 2. แนบสูตรผลิตภัณฑ์ \*
- 3. แนบรายละเอียดแสดการใช้วัตถุดิบ (BOM) \*
- 4. แนบรูปผลิตภัณฑ์/กระบวนการผลิต \*
- 5. กดยื่นไฟล์

## Note: • เครื่องหมายตอกจัน \* สีแดง คือ ต้องแนบเอกสารทุกครั้ง

• ไฟล์เอกสาร xlsx / .pdf

• ขนาดไม่เกิน 2 M

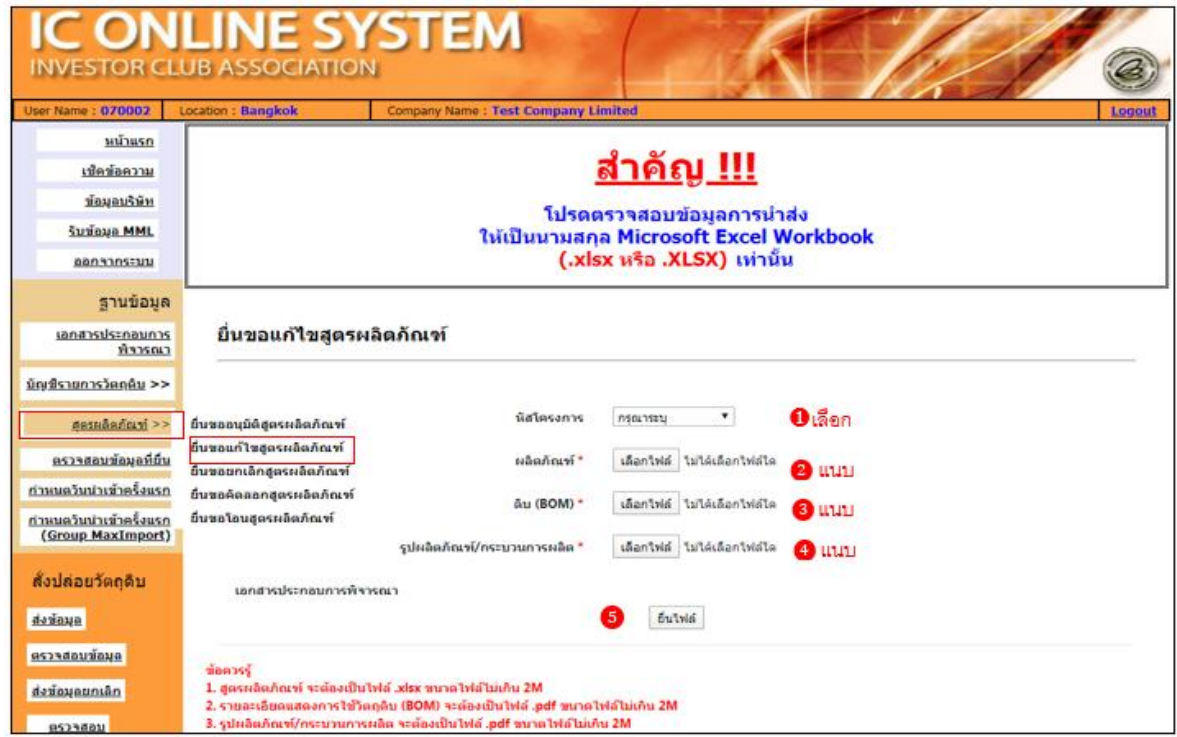

เมื่อเลือกรหัสโครงการ จะปรากฎตารางเอกสารประกอบการพิจารณา ให้ท่านแนบข้อมูลต่าง ๆ ให้ ครบ เมนูการยื่นสูตรไม่บังคับในการเลือกเอกสารประกอบการพิจารณา ดังนั้น บริษัทจะติ๊กเครื่องหมายถูก หรือไม่ติ๊กเครื่องหมายถูก ที่ตารางเอกสารประกอบการพิจารณาก็ได้

- **ภาพระบบหลังดำเนินการ :**
	- 1. มีเครื่องหมายถูกหลังแนบไฟล์ข้อมูล
	- 2. กดยื่นไฟล์
	- 3. Popup แจ้งข้อตกลงในการส่งข้อมูล
	- 4. ติ๊กยอมรับ และกดตกลง
	- 5. Popup แจ้งเตือน ยื่นไฟล์สำเร็จ กดตกลง

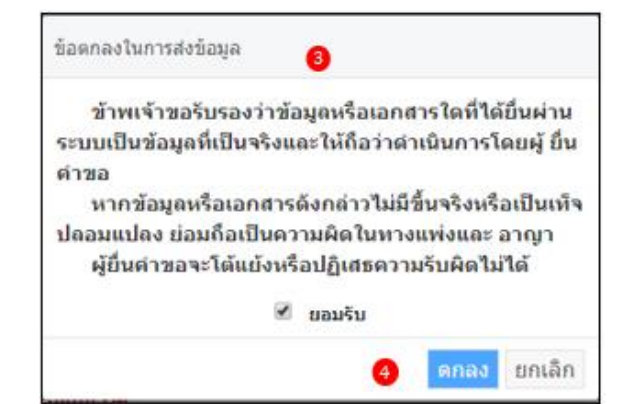

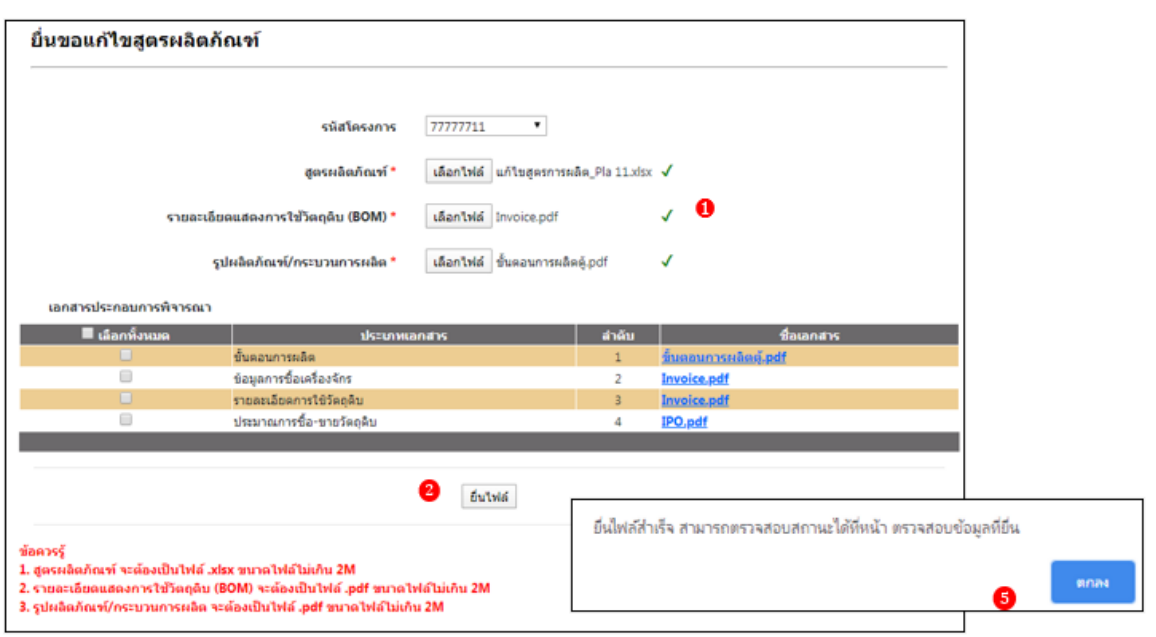

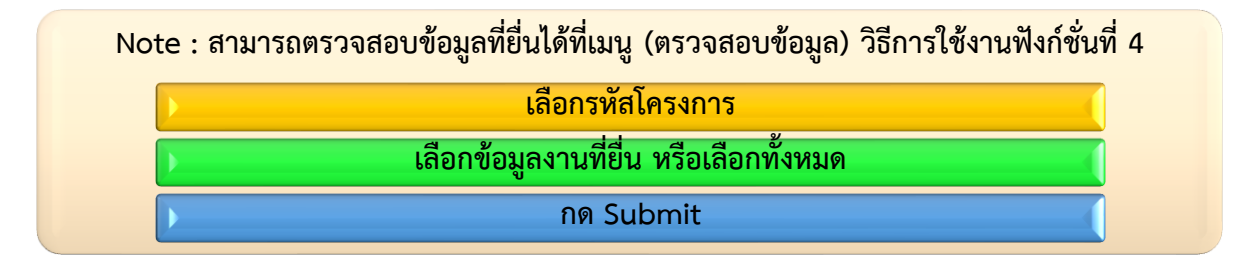